## **TRANSMITTER UPDATE**

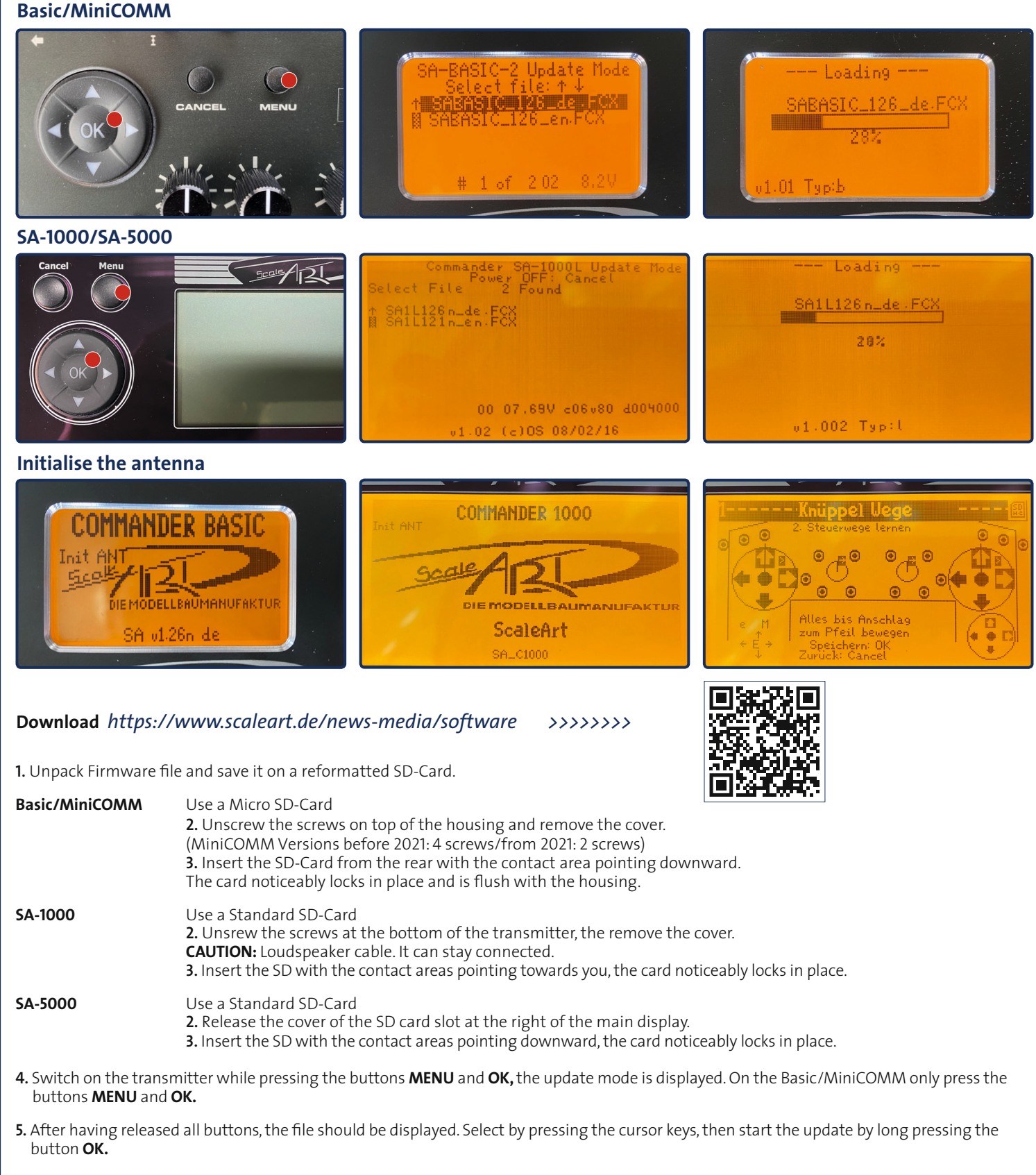

ONNAFINOE

6. After the succesful update, the transmitter will automatically start the new Commander software.

7. Initialise the antenna: When switching on your Commander, press and hold the up arrow key until Init ANT appears and release the arrow key immediately. Caution: If you hold the arrow key down for too long, you will have to recalibrate all the controls in your Commander, as this will reset all the stick travels to zero. (Manual page 17) You will now enter calibration mode, which you can exit directly by pressing CANCEL. Provided the calibration has not been reset.

8. It is possible to leave the SD-Card in the transmitter. Close and screw the transmitter together, hereby pay attention to the loudspeaker cable when using the SA-1000.